## **การแก้ไข Error – Lock conflict on no wait transaction unsuccessful metadata**

## **update**

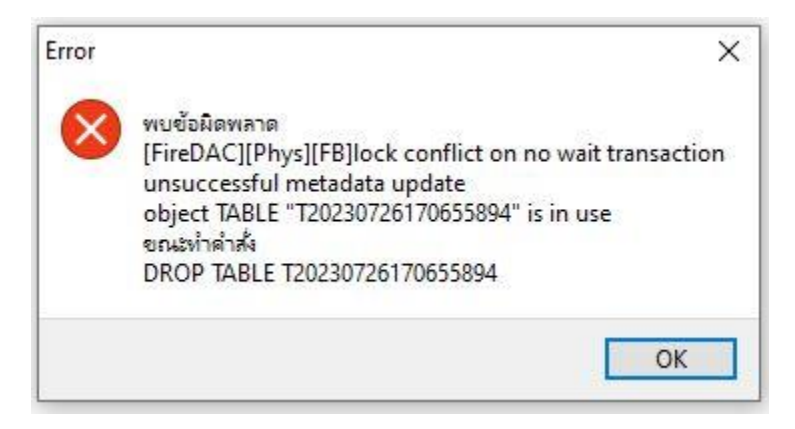

## <u>สา**เหตุ:** เกิดจากการกดพิมพ์รายงานซ้ำ โดยที่มีหน้าต่างรายงานเดิมเปิดค้างไว้ ส่งผลให้โปรแกรมแจ้ง</u> เตือนข้อผิดพลาดดังภาพ

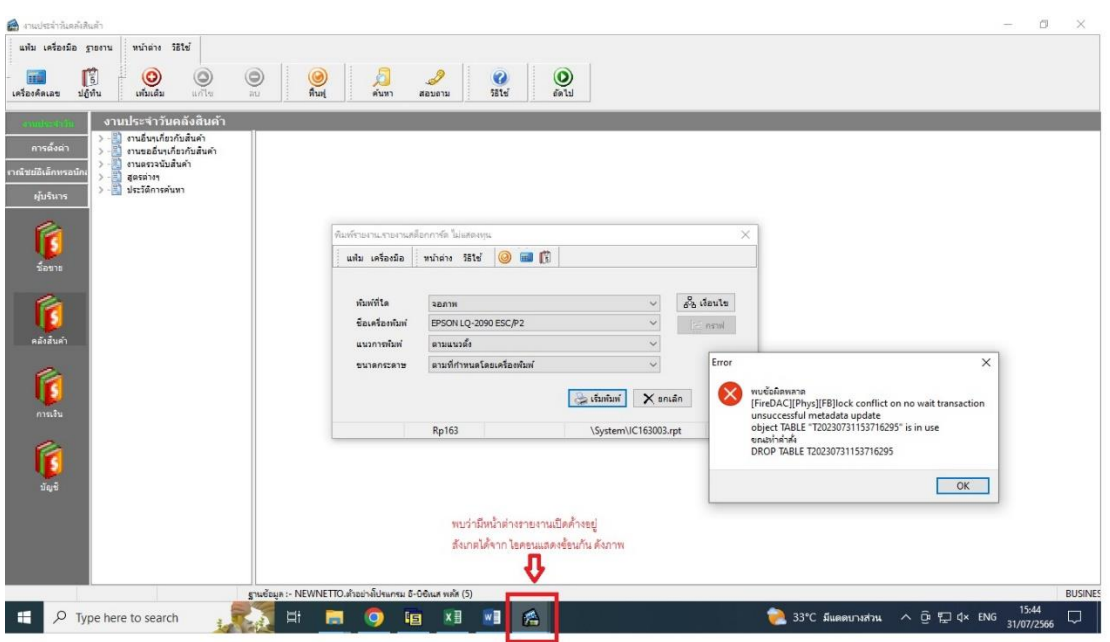

## **วิธีแก้ไข:** เมื ่อพบ Error ดังกล่าวสามารถแก้ไขได้ดังนี้

1. คลิกขวาที่ไอคอนของโปรแกรม ในส่วนข้อ Task Bar ด้านล่าง แล้วคลิกเลือกไอคอน โปรแกรมบริหารธุรกิจ ตามลำดับ

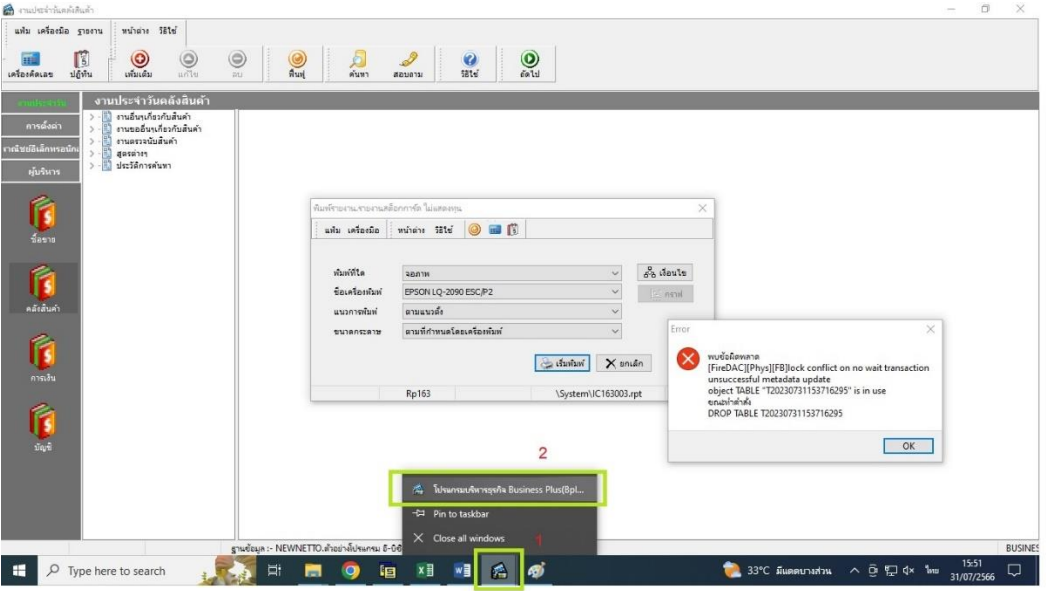

2. โปรแกรมแสดงหน้าต่างรายงานที่เปิดค้างไว้ ให้กดปิดหน้าต่างนี้

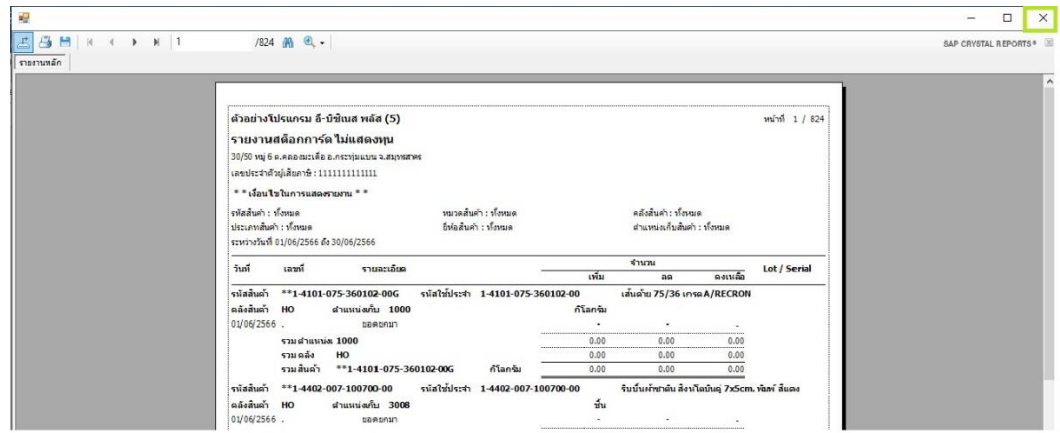

3. กดปุ่ม OK

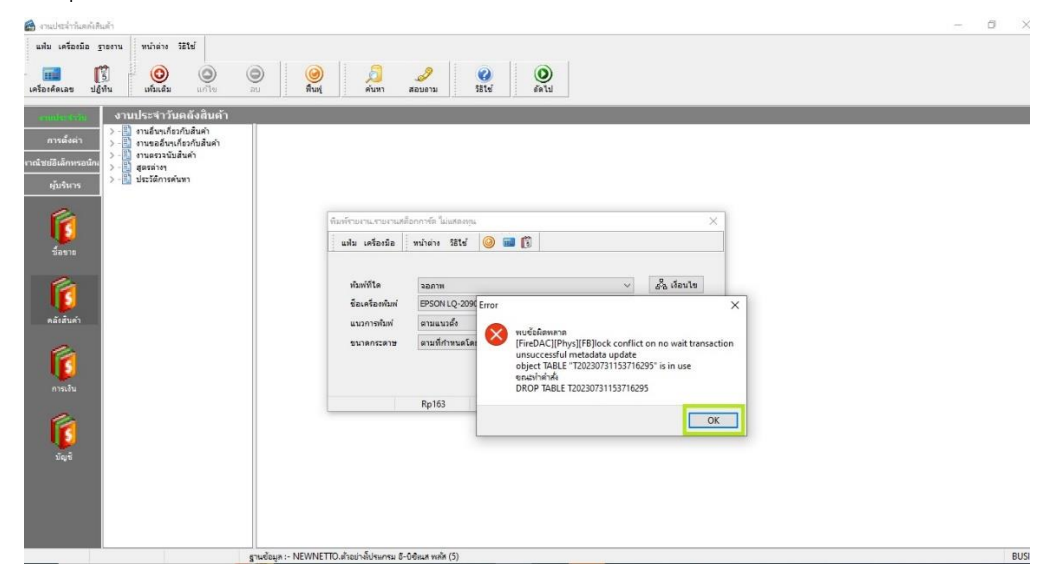

4. กดปุ่ม OK

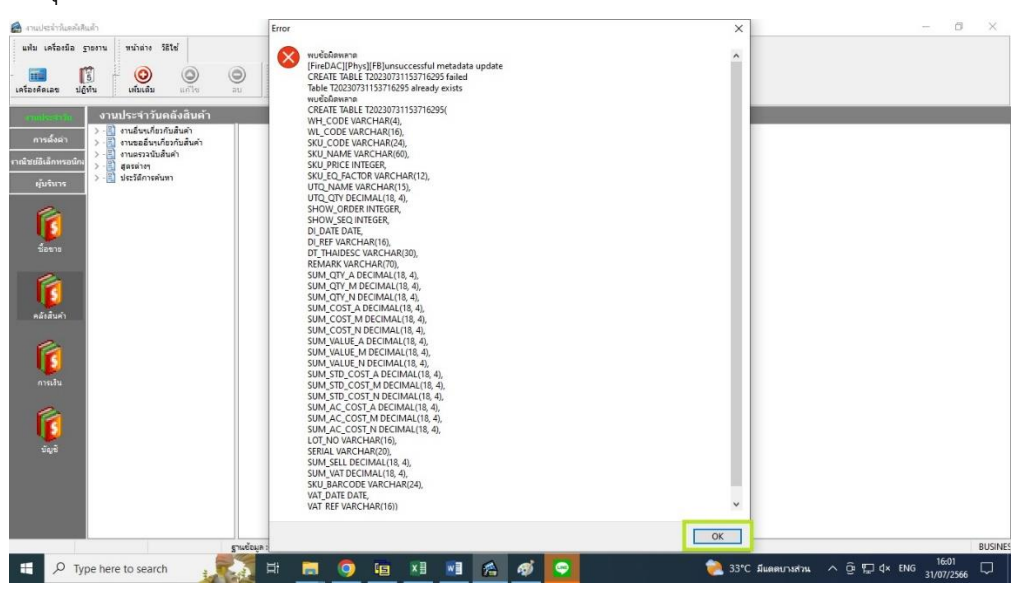

5. โปรแกรมจะแสดงหน้าต่างรายงานให้ใหม่อีกครั้ง

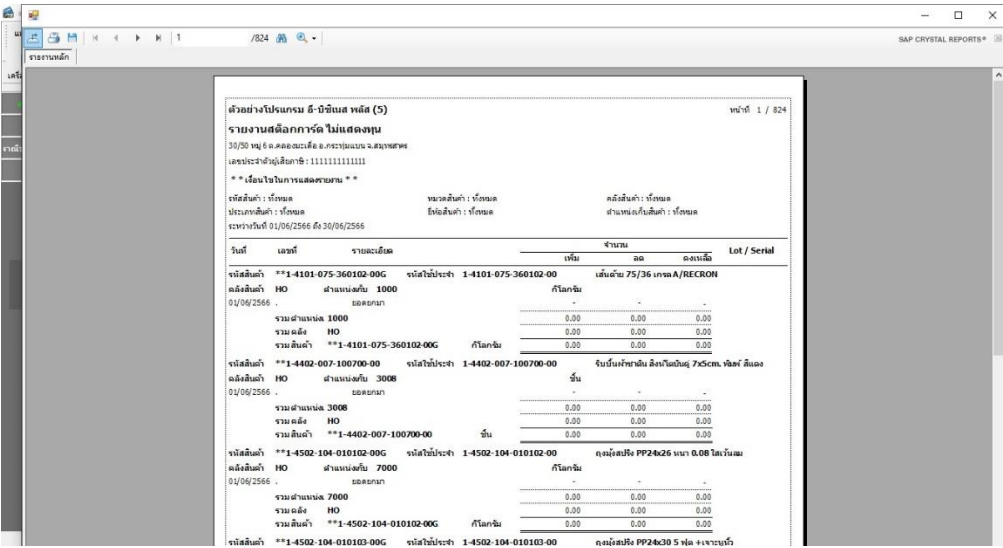